**YamTools v2.0 Documentation**

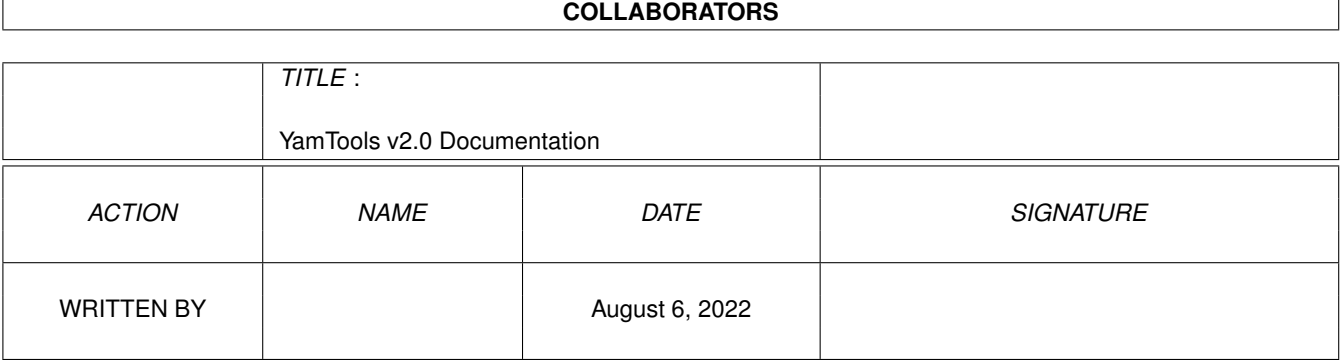

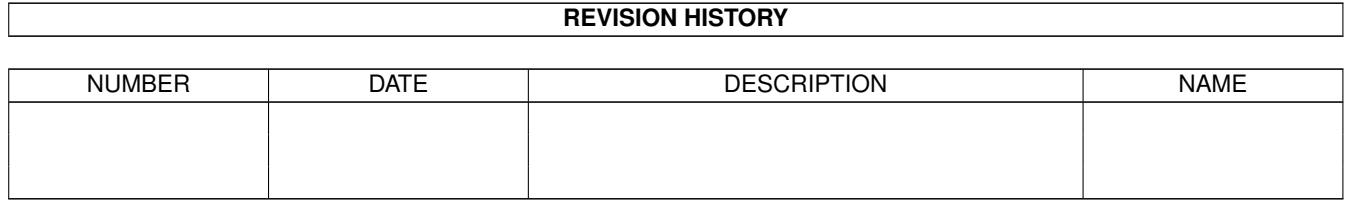

# **Contents**

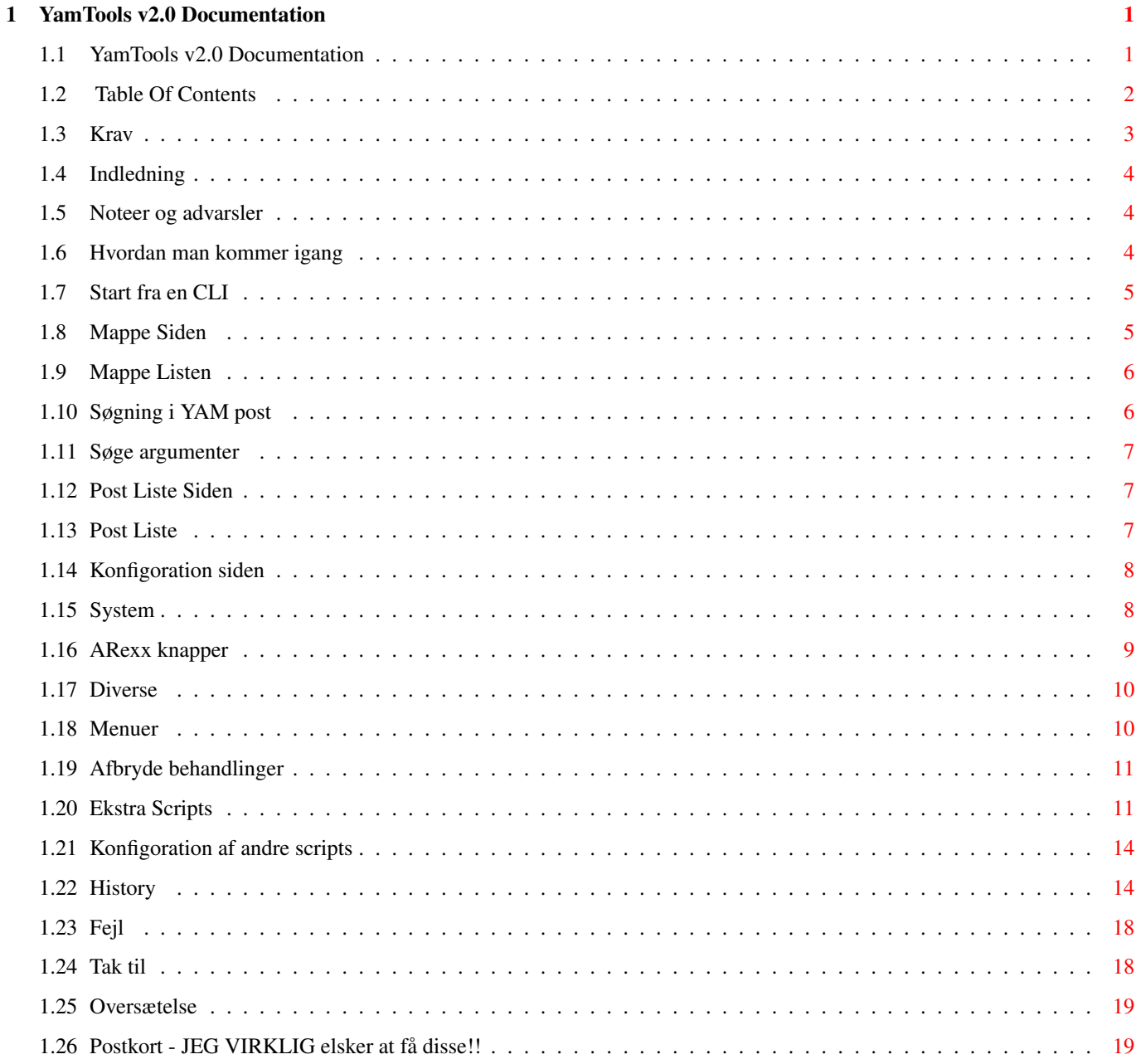

# <span id="page-3-0"></span>**Chapter 1**

# **YamTools v2.0 Documentation**

# <span id="page-3-1"></span>**1.1 YamTools v2.0 Documentation**

YamTools v2.0 Dokumentation

| Oversat af Henrik Andreasen <larsa@post7.tele.dk>

Copyright ©1997 ved Dick Whiting

Standardt Fornægtelse: Jeg skrev det, det virker for mig, jeg garantere ikke at det vil gøre noget produktivitet for alle andre osv. osv. :-)

MEN, hvis du finder noget brug for det: Jeg underviser mine børn hjemme og de vil elske et postkort fra hvor du bor. Øjeblikkelig geografi undervisning :)

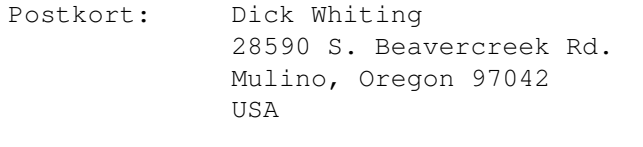

Email: Dick Whiting <dwhiting@europa.com>

Table Of Contents Krav Indledning Hvordan man kommer igang Mappe Siden Post Liste Siden Konfigoration siden

Diverse History Tak til Oversætelse Postkort - JEG VIRKLIG elsker at få disse!!

# <span id="page-4-0"></span>**1.2 Table Of Contents**

```
MAIN
 YamTools v2.0 Documentation
  1.
 Krav
  2.
 Indledning
    2.1.
 Noteer og advarsler
  3.
 Hvordan man kommer igang
    3.1.
 Start fra en CLI
  4.
 Mappe Siden
    4.1.
 Mappe Listen
   4.2.
 Søgning i YAM post
   4.3.
 Søge argumenter
  5.
 Post Liste Siden
    5.1.
 Post Liste
  6.
 Konfigoration siden
    6.1.
 System
    6.2.
 ARexx knapper
  7.
 Diverse
    7.1.
 Menuer
    7.2.
 Afbryde behandlinger
    7.3.
 Ekstra Scripts
    7.4.
 Konfigoration af andre scripts
  8.
 History
    8.1.
```

```
Fejl
9.
Tak til
 10.
Oversætelse
 11.
Postkort - JEG VIRKLIG elsker at få disse!!
```
# <span id="page-5-0"></span>**1.3 Krav**

Du behøver flere programmer fra Aminet:

FlashFind af Frank Würkner - util/cli/FlashFind1.2.lha | MuiRexx af Russell Leighton - dev/mui/MUIRexx\_3\_0a.lha

Og selvfølgelig Marcel Beck's pragtfulde YAM post software

FILER SOM FINDES I DENNE PAKKE:

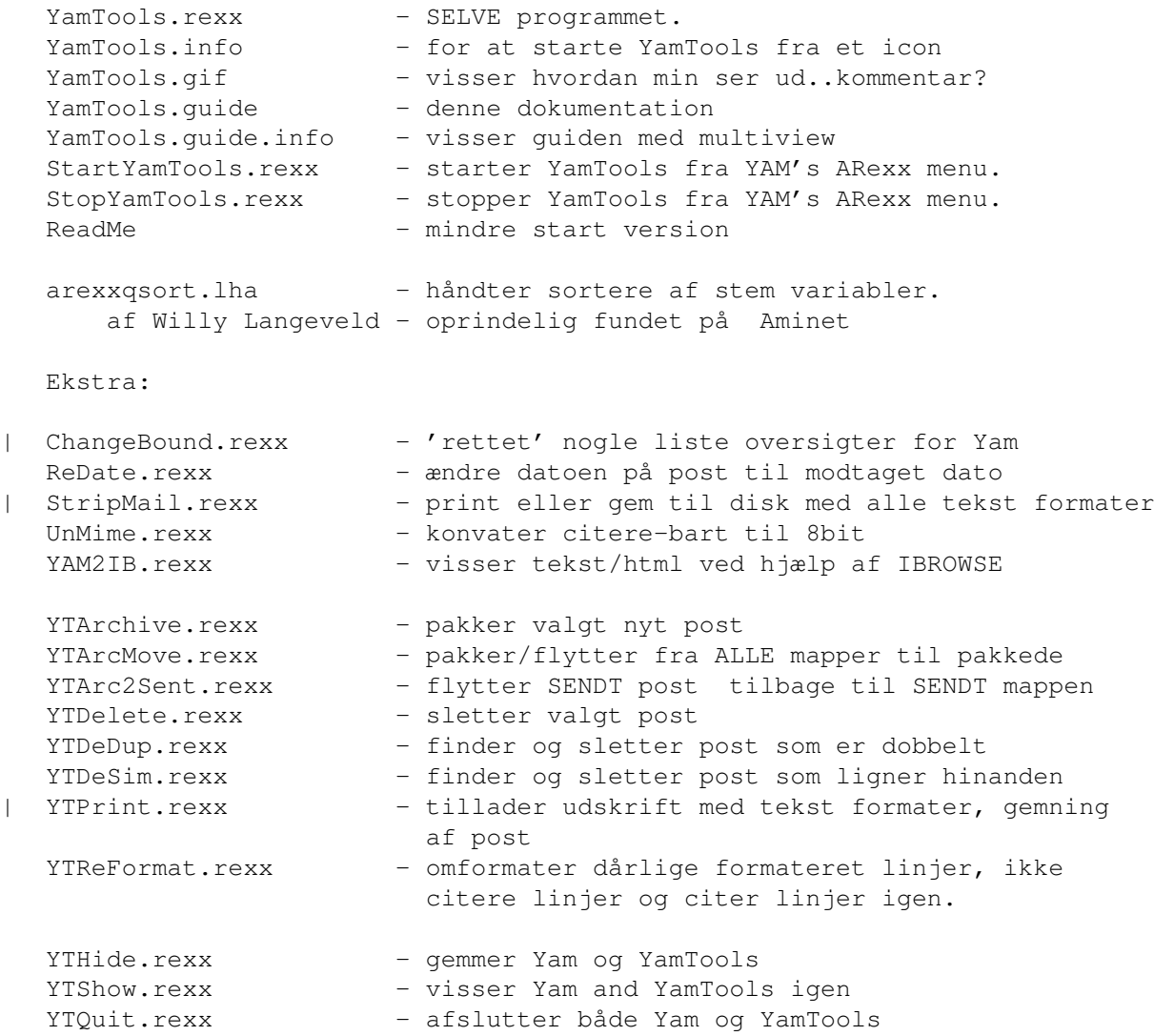

## <span id="page-6-0"></span>**1.4 Indledning**

Dette program tilføre en søge funktion til YAM, det giver dig også ← mulighed for at udføre et ARexx script på en valgt mapper, valgt post og alt post i valgte mapper.

Der er boble hjælp for alle knapper, lister osv. Anbring musen over det som du gerne vil have hjælp for og vent et øjeblik.

Der er også mulighed for at få ekstra hjælp, ved at trykke på Help, mends musen er over en knap eller liste.

Noteer og advarsler

#### <span id="page-6-1"></span>**1.5 Noteer og advarsler**

Test alle de scripts, som du vil have i YamTools kanpperne, inden du bruger dem fra en YamTools knap.

Jeg skriver alle midletidig filer i T: også outputet af FlashFind. Søg IKKE i 100MB post efter bogstavet 'a', du vil løbe tør for ram, hvis du har assignet T: til ram.

Jeg har ikke nogen mulighed for at finde ud af om du har ændret YAN's konfigoration, afsluttet og genstarted YAM med et nyt post directory. Jeg prøver at fange disse, men det er op til dig at reloade mappe listen, hvis du gør dette.

#### <span id="page-6-2"></span>**1.6 Hvordan man kommer igang**

Kopiere alle filer til YAM:Rexx/, eller et andet directory efter  $\leftrightarrow$ eget valg.

Få fat i MuiRexx og FlashFind fra Aminet og installere dem, som anført i deres dokumentation.

For MuiRexx drejer dette sig om:

Kopiere MUIRexx3.0a/MuiRexx hvor som helst Kopiere MUIRexx3.0a/MCC\_Icon/Libs/MUI/Icon.mcc til MUI:Libs/MUI/ Assign MUIREXX: til der du Kopierede MuiRexx

For FlashFind:

Placer det hvor du vil (C: er et godt sted)

For QuickSort (inkluderet i YamTools i arexxqsort.lha):

Udpak arexxqsort.lha til et midlertidig sted Kopiere arexxqsort/QuickSort til Sys:Rexxc

YamTools kan startes fra iconet, en værktøjs bar (jeg bruger ToolDaemon og det virker fint), eller ved at placer StartYamTools.rexx scriptet i din YAM Arexx menu.

Den første gang du starter YamTools, YamTools vil beklage sig over at et af programmerne ikke findes eller konfigorationen ikke findes. Opdater oplysningerne på Konfigoration siden

og tryk på GEM.

YamTools er nu parat til brug (start først YAM).

Default placeringer er:

FlashFind i C: QuickSort i SYS:rexxc

Start fra en CLI

# <span id="page-7-0"></span>**1.7 Start fra en CLI**

Det er faktisk MuiRexx som startes. Her er kommandoerne som er nødvendige for at starte fra en CLI eller hvis YamTools startes fra en værktøjs bar som CLI:

CD YAM:rexx run muirexx:muirexx YamTools.rexx PORT YAMTOOLS HELP YamTools.guide

Forklaring: -----------

CD YAM:rexx - ser efter Yamtools i Yam:rexx muirexx:muirexx - hvor MuiRexx findes YamTools.rexx - hvor YamTools.rexx findes PORT YAMTOOLS - port navn til at komoniker med YamTools (Du må ikke ændre dette) HELP YamTools.guide - hvor YamTools Hjælp filen findes

## <span id="page-7-1"></span>**1.8 Mappe Siden**

Denne sideindeholder Mappe Listen

, Søgning i YAM post , og tillader dig at starte ARexx programmer mod valgte mappe ved hjælp af ARexx knapper . Mappe Listen Søgning i YAM post Søge argumenter

### <span id="page-8-0"></span>**1.9 Mappe Listen**

Denne visser alle mapperne i den konkrete YAM session. Hvis du  $\leftrightarrow$ tilføjere eller fjerner mapper, afslutter og genstarter YAM med en anden konfigoration og post directory, så skal du reloade mappe listen ved hjælp af kanppen. Det konkrete post directory visse i toppen af siden og kan ændres på Konfigoration siden

Dobbelt klik på en af mapperne vil lave en liste over alt post i mappen på

Post Liste siden.

.

Shift-klik eller drag-selektion kan bruges til at vælge hvilken mappe der skal søges i eller have et ARexx program skal bruges på, ved hjælp af

ARexx knapper

## <span id="page-8-1"></span>**1.10 Søgning i YAM post**

Vælg den mappe du ønsker at søge i, vælg hvilken type af linjer du ønsker at søge på. Vælges 'ALLE' slukker alle de andre knapper. Skriv de bogstaver/ord du vil søge efter, hver af de 3 søge muligheder betragtes som 3 forskellige. Vælg om du vil søge efter post hvor alle indtastede bogstaver/ord ingår i (ALLE), eller hvor bare en af dem passer (EN). Mere infomation om søgning er findes senere i denne guide.

Tryk på SEARCH

Efter en tid, som varier alt efter størelsen og antallet af mapper, vil du få en liste over alt det post som indeholder det du søger efter. Hvis du dobbelt kliker på en af dem, vil den valgte post blive vist, med det program, som er valgt på konfigorationen.

### <span id="page-9-0"></span>**1.11 Søge argumenter**

Søge på Subject linje: kikker i subject linjen i posten :) Søge på From linke: tjækker From: Reply-To: og Sender: linjerne. Søge på To Lines: undersøger To: og CC: linjerne. Søge på tekst linjer: betragter alle linjer som IKKE starter med et ord med : efter som en tekst linje. Simpel at nare, men vil virke det medste af tiden. Søge på alle linjer: betragter alle linjer, header og tekst, som gyldige søge linjer. Passe En: vælger alle filer som indeholder bare 1 af søge ordene. (OR logic) Passe Alle: vælger alle filer som har ALLE som indeholder ALLE søge ordene. (AND logic) Søge strenge: Hver søge streng bliver betragtet som en separat og komplet argument. Vælges 'søg' (uden anførelestegn) vil søge efter linje som indeholder 'søg'. Vælges ' søg ' skulle kun finde linjer som indeholder ordet 'søg'. Vælges 'søg igennem' vil kun finde linjer som indeholder 'søg igennem'. Søg knappen starter søgningen. Resultatet er vist på Post Liste siden,

## <span id="page-9-1"></span>**1.12 Post Liste Siden**

Denne siden indeholder Post Liste og knapper for start af ARexx programmer mod den valgte post. Listen er lavet af enten af en søgning eller ved at læse alt post i den valgte Mappe Listen

Post Liste

## <span id="page-9-2"></span>**1.13 Post Liste**

Dobble klik på en post vil visse den valgte post med det program  $\leftrightarrow$ som er valgt under konfigoration.

Shift-vlag eller drag-valg til at vælge post som ARexx programmerne skal

bruges på ved brug af ARexx Knapper

## <span id="page-10-0"></span>**1.14 Konfigoration siden**

Disse sider er hvor du fortæller YamTools hvor det kan finde ← FlashFind, QuickSort, hvilket post directory som skal bruges og hvilke 'ARexx knapper' du vil have. Der er også nogle få startop argumenter tilstede.

System

ARexx knapper

## <span id="page-10-1"></span>**1.15 System**

Disse er filer/programmer som kræves. Du kan enten selv indtaste path og program navn, eller bruge popop fil requesteren til at vælge det directory, som YAM skal bruge, hvor FlashFind og QuickSort findes.

VIEWER er programmet som YamTools bruger til at visse post med. Default er

sys:Utilities/multiview %f PUBSCREEN=%s

Alle programmer som kan bruges på samme måde skulle virke. Bemærk at %f bliver erstattet med fil navnet på den valgte post og at %s bliver erstattet med navnet på den skærm som YAM er på.

En alternativ argument er at vælge YAMTOOLS, som gør at en MUI vindue bliver åbnet med en kort header i toppen og det resterende del af vinduet vil kunne scrolles op og ned, med resten af posten.

EDITOR er hvilket program som skal startes, når der trykkes på EDIT knappen på ARexx siden, det skulle være noget i stil med:

#### Utils:CED %f

YAM's konfig fil bliver brugt sammen med YAM FOR LOAD LIST argumentet for at sætte hastigheden af læsningen af YAM's mappe list. Vær sikker på at det er den rigtige YAM konfig som bliver brugt. Hvis du bruger YAM default konfigorations fil, vil det være YAM:.config som bliver brugt.

Forsinke mappe læs argumentet bestemmer om YamTools automatisk hendter mappe listen når YamTools startes eller ikke.

YAM FOR LOAD LIST argumentet bestemmer om YamTools bruger YAM til uses YAM til at bestemme Mappe listen, eller hendter den fra YAM's konfigorations fil. Vælges dette argument, vil det være langsommere at hendte listen, men du vil kunne se hvor mange poster der er i hver mappe. Vælges dette argument ikke, vil det gå meget stærker afhængigt af hvor mange mapper du har og antallet af poster i dem, men antallet af post vil blive vist med et spørgsmåltegn. Dette kræver at YAM konfig fil er valgt. Vær sikker på at den valgte YAM konfigorations fil er den som bliver brugt.

SHOW YAMTOOLS PAGES argumentet bestemmer om alle YamTools' sider bliver vist når YamTools startes op, eller kun Arexx knapperne skal bliver vist. Efter at YamTools er startet op, kan du ændre dette ved at vælge ved at bruge menu punktet eller Amiga-P for at visse alle sider og Amiga-N for at gemme siderne..

SHOW TWO WINDOWS argumentet bestemmer om YamTools visses i et vindue, med alle sider og ARexx knapperne samlet, eller i to vinduer. Hvis to vinduer vælges kan begge vinduer anbringes hver for sig.

Tryk på USE for at bruge men ikke gemme konfigrationen.

Tryk på SAVE for at bruge OG gemme konfigorationen.

Tryk på RELOAD for at hendte den SIDST gemte eller hendtede konfigoration.

#### <span id="page-11-0"></span>**1.16 ARexx knapper**

Der er op til 800 knapper til rådighed til at placere ARexx programmer undre.

Dette gøres ved at vælge en af knapperne på konfig siden og skrive et navn for knappen under LABEL, hvilken type knappen skal være under TYPE (se nedenfor) og vælge hvilken ARexx program, som skal startes med knappen.

Knappe området er nu en VIRTUAL gruppe, dette betyder at man nu kan køre op og ned i listen med knapper med rullebaren.

Tryk på USE for at bruge, men IKKE gemme konfigorationen.

Tryk på SAVE for at bruge OG gemme konfigorationen.

Tryk på RELOAD for at hente den sidst gemte eller hentet konfigoration.

Tryk på TØMME to at tømme en knap. Den som er fremhævet i listen, vil være den som bliver tømt, så vær forsigtig.

Tryk på UNDO for at fjerne den sidste ændring du lavde. Dette virker kun på den sidste du lavede, Undo dybde=1 :)

Tryk på EDIT for at starte konfigorations editoren, for det valgte ARexx program.

Listen kan sorteres ved at trække og droppe knapperne til hvor du vil have den. Tryk på USE for at se det færdige resultat.

Processing TYPES:

Vælges 'POST', vil ARexx programmet blive brugt en gang på hver post i en valgt mappe, når det bliver startet fra Foler listen. Hvis ARexx programmet bliver startet fra post listen, vil ARexx programmet blive brugt på alt valgt post.

Vælges 'MAPPE' vil resulter i at ARexx programmet blive brugt en gang for hver valgt mappe på Mappe list siden. Du kan ikke starte en af disse fra post siden.

Vælges 'En gang' vil resulter i at ARexx programmet startes en gang :) Ingenting bliver overført til ARexx programmet og ARexx programmet er selv ansvarlig for sine egne aktiviteter. Jeg tilføjere dette, så programmer som køres mod alle mapper osv kan placeres på en knap.

Når et ARexx program er startet fra en knap, bliver YAM sat til den valgte mappe og rigtige post (eller den første post i mappen). ARexx programmet får også overført directory navnet som et argument hvis TYPE=MAPPE eller fil navnet er TYPE=POST. Dette tillader ARexx programmet at få informationer fra YAM eller fra AmigaDos. TYPE=EN GANG giver ikke nogen information til programmet.

KOL gør, at du selv kan bestemme hvor mange koloner af knapper du vil have. Der kan være imellem 1 og 20 koloner knapper.

RÆKKE gør, at du kan bestemme hvor mange rækker du vil have. Der kan være imellem 1 og 40 rækker.

Advarsel: Hvis du ændre det totale antal knapper til en lavere værdi, end du hade før, du vil kunne MIDSTE nogle knapper. Tjæk din matematik, før du gemmer en ny konfigoration:)

# <span id="page-12-0"></span>**1.17 Diverse**

Menuer

Afbryde behandlinger

Ekstra Scripts

Konfigoration af andre scripts

## <span id="page-12-1"></span>**1.18 Menuer**

Menuerne er:

Project:

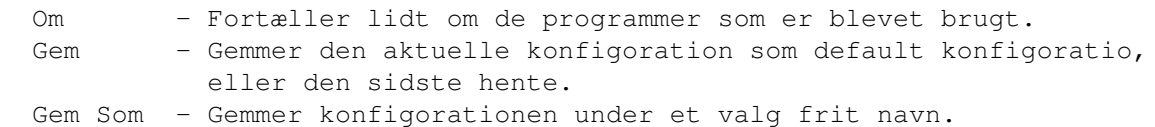

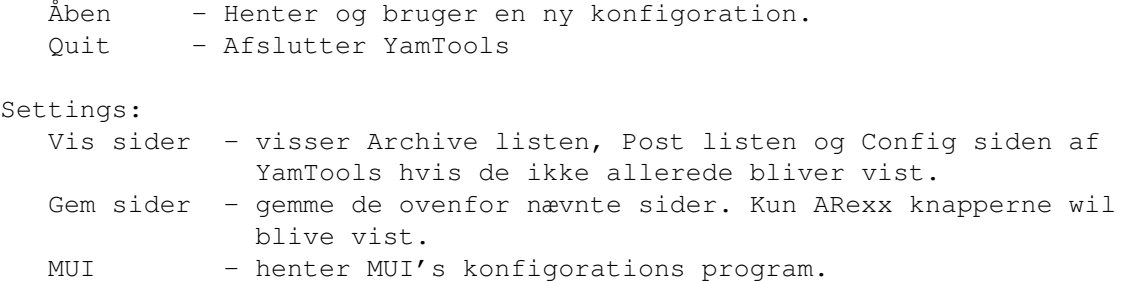

### <span id="page-13-0"></span>**1.19 Afbryde behandlinger**

Mends alle processer som kan tage lang tid køre, visses der et lille informations vindue, som gør at du kan stoppe, eller afbryde operationen, som er igang. Operationen vil først kunne stoppes EFTER den aktive operation er gennemført. Vær toldmodig - den vil stoppe.

Nogle steder kan AFBRYDE blive brugt til at forsætte oprationer med data samlet ind til videre (afbrydes 'scanning mappe..' vil visse alle de data som er fundet ind til afbrydelsen.)

## <span id="page-13-1"></span>**1.20 Ekstra Scripts**

Bemærk: Alle scripts som hedder 'YT\*.rexx' kræver YamTools, alle andre gør ikke.

Anbring disse på knapper, som beskrevet under 'ARexx knapper' anvisningen. Se nedenfor for den rigtige TYPE for hver.

YTDelete.rexx vil slette alt valgt post valgt i post listen. Jeg vil forslå at du bruger SØGE funktionen, til at finde alle dem, som du vil slette. Vælge dem i post listen og trykke på knappen.

#### YTDelete skal være TYPE=EN GANG

YTArchive.rexx ophøre sig på samme måde, men vil arkiver post fra din INCOMING mappe til den valgte mappe. En requester liste bliver vist for dig, så du kan fortage dit valg af mappe. Hvis Marcel tilføjere en 'mailmove' kommando, så vil jeg opdater denne så arkivering og flytning forgår på en gang.

Denne er 100% YAM 'lovlig'. Se næste script.

YTArchive skal være TYPE=EN GANG

YTArcMove.rexx kan arkiver/flytte post FRA ALLE mappe, bort set fra Incoming,Outgoing og Sent. For at FLYTTE bruger det Dos kommandoerne copy og delete og beregner det som jeg tro Marcel gør. Bemærk venligst, at denne gør ting unden for YAM og jeg vil ikke garanter at alt vil forsætte med at virke når Marcel opdater YAM, så vær forsigtig. Som det er nu, har jeg ikke

fundet nogle problemmer ved at bruge scriptet, men..........

#### YTArcMove skal være TYPE=EN GANG

YTArc2Sent.rexx flytter SENDT post tilbage til SENDT mappen, så de(n) kan blive Vidersendt eller Sendt igen. Samme advarsel gælder for denne, som for YTArcMove.

#### YTArc2Sent skal være TYPE=EN GANG

YTDeDup.rexx localiser og SLETTER alt post som findes dobbelt i en mappe. Jeg anbefaler MEGET at du har 'Slette beskeder ved afslutning' sat til, hvis du vil bruge dette program. Dette vil gøre, at du får mulighed for at godkende at posten skal slettes, før de bliver det.

#### YTDeDup skal være TYPE=MAPPE

YTDeSim.rexx localiser og SLETTE post som ligner hinanden i en mappe. Dette script tjækker From, Data og Subject linjerne. Det ER muligt at noget post, som ikke ligner hinanden vil blive slettet. Jeg anbefaler MEGET, at 'Slette beskeder ved afslutning' sat til, hvis du bruger dette program. Dette vil gøre, at du får mulighed for at godkende at post skal slettes, før de bliver det.

#### YTDeSim skal være TYPE=MAPPE

YTHide.rexx gør at du kan iconify både YAM og YamTools med en kanp eller et menu valg. Placers på en knap og/eller i YAM's ARexx menu. Hvis du anbringer programmet på en kanp:

YTHide.rexx skal være TYPE=EN GANG

YTQuit.rexx gør at du kan AFSLUTTE både YAM og YamTools med en kanp eller et menu valg. Hvis du anbringer programmet på en knap:

#### YTQuit.rexx skal være TYPE=EN GANG

YTShow.rexx gør at du kan uniconify både YAM og YamTools. Anbring programmet på en værktøjs bar som for eksempel ToolsDeamon, eller en anden måde, så det er nemt at starte programmet For ToolsDaemon det skal startes som:

(CLI) sys:rexxc/rx yam:rexx/YTShow.rexx

En anden argument er, at lave en hotkey for YAM og YamTools, ved hjælp af iconification på system siden på hvert af programmerne. Jeg har nu 'lamiga y' for YAM og 'lalt lamiga y' for YamTools.

|YTPrint.rexx tillader udskrift med alle tekst formater, som Yam visser |teksten i læs vinduet. Du kan også gemme den valgter post på disk i ANSI |formatet. |Argumenter til at kontroller udskrift af header og om udskriften skal være |i sort/hvid eller i farver. |

| YTPrint skal være TYPE=EN GANG for brug fra en YAM liste

YTReFormat.rexx reparer dårlige formaterede linjer i en post.

 $\overline{\phantom{a}}$ 

 $\overline{\phantom{a}}$ 

 $\begin{array}{c} \hline \end{array}$ 

|

For at bruge dette script, vælges en post, juster den ydre og indre quoting når du bliver spurt om det. De ydre citater skal være et eller flere tegn, eller ingen, som tydliggør de linjer som blev dårligt omformateret. Indre citater skal være resten (eller ingen) som er nødvendig for at ordne linjerne. Unskyld, hvis det er lidt uklart. Leg med det, og brug UNDO/REDO til at finde ud af hvordan det virker. Du kan fjerne qouting fra linjer og så tilføjre nye qouting. |Det vil også spørge dig om du vil UnMime posten, hvis den er i almendlig |tekst. Der er også nu en funktion for tekst formatering af linjer og |muligheden for at ændre header linjer.

YTReFormat skal være TYPE=EN GANG for brug fra en YAM liste

|ChangeBound.rexx vil gøre post som er i MIME formatet læs bare i YAM, |der bruger en række '-' til at visse hvor hver enkelt post slutter. Disse |linjer og den afsluttende linje til en anden som Yam vil være tilfreds |med. Dette vil rette IML i digest formatet og måske andre.

|For at ændre den valgte post i en Yam liste brug da:

| ChangeBound skal være TYPE=EN GANG for brug fra en YAM liste

|For at ændre ALT valgt post, eller ALT post i en valgt MAPPE ved hjælp af |YamTools liste brug da:

| ChangeBound skal være TYPE=POST fra en YamTools liste

ReDate.rexx ændre dato: headeren i en post til den dato/tid posten er modtaget. Dette program er medst brugbart for post modtaget fra personer, som ikke har et korekt ur. Jeg er ikke sikker på hvad der sker hvis du ikke har et ur. Jeg besluttede IKKE at bruge dato/tid fra filen selv, da mange af de scripts jeg har set opdater det. Istedet for bruger jeg fil navnet til at

bestemme datoen og tiden fra den orginale Dato: header til at lave en ny. Dette ser ud til at være det bedste komprimi. |Du bliver nød til at OPDATER INDEKS, for at se ændringer i Yam listen.

> ReDate kan være TYPE=EN for brug fra en YAM liste ReDate kan være TYPE=POST fra en YamTools liste

|StripMail.rexx er et program, som fjerner indfletninger fra post: 1) Fjerner MIME advarselen i starten af posten. Du kan vælge dette fra, ved at ændre scriptet. Du skal ændre: stripleader=1 til stripleader=0 i starten af programmet. | 2) Fjerner MIMI indfletninger og indsætter en besked som indeholder |navnet. 3) UUencoded filer, der er i posten som almindelig tekst. Det retter også nogle andre småting i dårligt formateret tekst. Tilføjer en nul linje efter Header, hvis den mangler. | Tilføjer en afslutnings linje, hvis den mangeler (modvirker 0 byte indfletnings poster)  $\overline{\phantom{a}}$ |Du bliver nød til at OPDATER INDEKS, for at se ændringer i Yam listen. | |For at StripMail den valgte post i en Yam liste brug da:  $\overline{\phantom{a}}$ 

| StripMail skal være TYPE=EN GANG for brug i en YAM liste  $\overline{\phantom{a}}$ |For at StripMail ALT valgt post eller ALT post i en valgt MAPPE ved hjlæp |af en YamTools |lise brug da:  $\begin{array}{c} \hline \end{array}$ 

| StripMail skal være TYPE=POST fra en YamTools liste

UnMime.rexx ændre citere-bare beskeder til 8 bit. Dette kan bruges hvis du ønsker at ændre eller visse dem udenfor YAM. Det vil også håntere SINGLE lijne headers der bruger 'ISO-8859-1 Q' kondningen. Det vil ikke håntere forsætende header lijner. Det vil gøre søgning efter post mere præcis og resultatet af ReWrapping vil bliver MEGET bedre, hvis man først bruger UnMime.

For at UnMime den valgte post på en YAM liste, brug da:

UnMime kan være TYPE=EN GANG for brug fra en YAM liste

For at UnMime ALT valgt post, eller ALT post i en MAPPE ved hjælp af en YamTools listse, brug da:

UnMime kan være TYPE=POST fra en YamTools liste

YAM2IB.rexx visser tekst/html ved hjælp af IBROWSE. Du skal først sætter nogle værdier i scriptet før brug. Se kommentarene i toppen af scriptet.

YAM2IB.rexx skal være TYPE=EN GANG

## <span id="page-16-0"></span>**1.21 Konfigoration af andre scripts**

Der er en hel del scripts tilgænlig fra Aminet og på YAM post listen. Tjæk også Kai Nikulainen's Web side:

http://www.utu.fi/~knikulai/ARexx.html | http://www.sci.fi/~kajun

Her er TYPE konfigorationerne, for nogle få jeg har prøvet:

ShowSubjects.rexx af Kai Nikulainen TYPE=MAPPE

## <span id="page-16-1"></span>**1.22 History**

| v2.0 Rettelser og ændringer: | | !!ADVARSEL!! Denne version virker KUN med MuiRexx3.0a  $\overline{\phantom{a}}$ | En '|' i dokumentationn visser NY eller tekst som er blevet ÆNDRET siden sidste version.  $\begin{array}{c} \hline \end{array}$ | Ændret behandlingen af TYPE=POST til at behandle post i modsat

 $\begin{array}{c} \hline \end{array}$ 

 $\overline{\phantom{a}}$ 

 $\begin{array}{c} \hline \end{array}$ 

 $\vert$ 

 $\overline{\phantom{a}}$ 

rækkefølge af hvordan det er vist. Dette tillader behandling som | ændre rækkefølgen af posten i en Yam mappe. Eksempel: flytning sletning osv.

| Tilføjet ChangeBound. Dette program vil gøre post som er i MIME formatet læs bare i YAM, der bruger en række '-' til at visse hvor hver enkelt post slutter. Disse linjer og den afsluttende linje til en anden som Yam vil være tilfreds med. Dette vil rette IML i digest formatet og måske andre.

| Tilføjet StripMail. Denne beholder post informationen som Yam bruger. Det fjerner MIMI advarselen, MIME indfletninger, UUencoded filer som er som tekst, og retter nogle fejl i dårligt formateret tekst.

| Tilføjet YTPrint som har en bred vifte af udskrift og gem argumenter.

Tilføjet tekst formatering og UnMime til YTReFormat.

Mange interne ændringer af oversættelse grunde.

v1.7 Rettelser og ændringer:

!!ADVARSEL!! Denne version vil IKKE virke med MUIRexx3.0. Jeg vil snart opdater YamTools, men det tager nok nogle få uger. Så intil da, forsæt med at bruge MUIRexx2.2

Lavet en masse ændringer for at tillade oversate versioner af YamTools og alle andre scripts. Hvis du er interesseret i at oversætte YamTools, kan du kontakte mig.

\*\*\*NYT\*\*\* Tilføjet argumenter til System konfigorationen, for at læse mappe listen fra YAM's konfigorations fil. Dette er meget hurtiger, men du midster antallet af hvor meget post der er i hver mappe. Se 'System' for mere information.

\*\*\*NYT\*\*\* Erstattet YTReWrap med en ny--YTReFormat. Denne gør de samme ting, men bedre, og tilføjeret et argument som fjerner af quoting. Måske jeg senere vil tilføjre styling og .... Se 'Ekstra scripts' for hvordan programmet konfigoreres.

\*\*\*NYT\*\*\* Jeg har tilføjet et argument, som får YamTools til at være i to vinduer. Dette gør, at man kan lave en konfigoration for hvert vindue. Se 'System' for lidt mere information.

\*\*\*ÆNDRING\*\*\* YamTools' konfigorations fil skal nu placeres i samme directory som YamTools.rexx. Genlæs 'Hvordan startes'. Dette fjerner nødvendigheden af at ALT skal være i Yam:Rexx directoryet.

\*\*\*ÆNDRING\*\*\* YamTools.guide skal nu placeres i det samme directory som YamTools.rexx. Genlæs 'Hvordan startes'. Dette fjerner nødvendigheden af at ALT skal være i Yam:Rexx directoryet.

Rettet default værdier for VISSIDER og Forsinke mappe læs. Jeg håber at Stefan kommer sig over sin undren over hvor listerne blev af:)

Rettet dokumentationen for ReDate. Genlæs venligst. Tilføjeret UnMime.rexx til pakken. UnMime.rexx konvater post fra citere-bart to 8 bit. Dette gør posten nemmere at læse og ændre i udenfor YAM. Det betyder også at ReWrapping og søgning virker MEGET bedre. Se 'Ekstra scripts', for mere information.

Mindre kosmetisk rettelser her og der (jeg kan ikke huske hvor)

Tilføjeret YTHide.rexx, YTShow.rexx og YTQuit.rexx til pakken. Disse gør at man kan gemme?afslutte både YAM og YamTools på samme tid. YTShow vil visse både YAM og YamTools. Se 'Ekstra scripts' for mere information.

v1.6 Rettelser og ændringer:

Lavet ARexx knapper til IKKE scroll bare, hvis der kun er en række.

Tilføjeret muligheden for at bruge en editor for ARexx programmerne og en knap for at ændre valgte programmer på ARexx siden. Tak til Terry Hover for dette forslag.

Rettet problemmet med visereren når VIEWER=YAMTOOLS er valgt. Nu tømmes listen før visningen af den nye post. Tak til Stefan Akerblom.

Rettet 'skrøbelig' layout i requestorerne, ødelagt information for ydre citeret, og maglende værdier for wordwarp i YTReWarp. Stefan Akerblom, igen;)

Rettet et muligt problem med hvis et ord var længere end warp længden i YTReWarp. Har også tvunget warp længden til at blive et nummer. Jeg fandt disse FØR Stefan gjorde det:)

v1.5 Rettelser og ændringer:

- Tilføjeret et argument til at visse kun ARexx knapperne ved start. Dette kræver også tilføjelsen af HIDE/SHOW argumenterne i menuerne. For at tillade en en lang række af knapper, har jeg også øget det maximale antal koloner af Arexx til 20 og det maximale antal af rækker til 40.
- Tilføjeret argumentet til at forsinke hentningen af mappe listen ved start. Som en del af dette har jeg delt konfigorations siden op i to.
- Tilføjet et argument, så det nu er muliget at vælge andre programmer til at visse post med, så man ikke længre tvunget til at bruge MultiView.
- Tilføjet et argument, så det nu er muligt at bruge et MUI vindue, istedet for et vindue som det MultiView bruger. Vælge YAMTOOLS for at bruge denne.

Ændret hjælp boblerne for ARexx knapperne, så de visser hvad program

der er under knappen og hvad TYPE der er sat for det.

- Tilføjet 'Ekstra scripts' YTReWrap.rexx til pakken. YTReWrap.rexx retter dårlige formateret linjer i en post. Brug det på filer, der er blevet citeret flere gange eller skrevet ved en linje længde og hvor linjerne er blevet lavet korter/længere under send/modtage processen.
- Tilføjet 'Ekstra scripts' YAM2IB.rexx som bruger IBrowse til at visse HTML bilag.
- Tilføjet 'Ekstra scripts' ReDate.rexx, som retter datoen for post, som er sendt af folk uden ur og har et ur som er i stykker.

Rettet fejl, der kunne resulter i post liste siden ville forsvinde.

Optimeret nogle liste handlinger og fluebens håndteringen.

v1.4 Rettelser og ændringer:

- Tilføjet 'Ekstra scripts' YTDeDup.rexx til pakken. YTDeDup.rexx localiser og sletter dobbelt post i en mappe. Jeg forslår at du sætter 'Delete on Close' til on, hvis du bruger dette script, så har du mulighed for at godkende sletningen af post.
- Tilføjet 'Ekstra scripts' YTDeSim.rexx til pakken. YTDeSim.rexx lokalicer og sletter post, som LIGNER hinanden. Jeg forslår at du sætter 'Delete on Close' til on, hvis du bruger dette script, så har du mulighed for at godkende sletningen af post.

Tilføjet YAM version tjækning til YTArcMove.rexx Tilføjet YAM version tjækning til YTArc2Sent.rexx Fjernet ekstra ikke brugt kode fra YamTools.rexx

v1.3 Rettelser og ændringer:

Ændret mappe sidens søge argumenter, for at gære vinduet mindre Tak til 'The Duke of Prunes' (?) for at anspore til dette.

- Ændret knapper til en scroll bar gruppe af samme årsag og for at gære det muligt for brugeren selv at bestemme antal knapper og layout. Se 'ARexx knapper' for mere information.
- Tilføjet kollone og række til konfigorations siden, for at tillade et støre antal knapper (op til 96), at være bruger konfigorer bar - tager effekt efter GEM konfigoration og genstart af YamTools. 6x16 grænsen er kun vilkårlig, hvis du gerne vil have den ændret, send da en besked til mig.
- Rettet en dum fejl, hvis post directoryet var speciferet med '/' Tak til Stefan Akerblom undskyld for alle frustrationen:)
- Rettet fejl ved håndteringen af mapper, hvis nogle var blevet slettet, efterlod en mappe liste i konfigorationen med huller i nummeringen.

Tak til Stefan Akerblom - igen:)

Tilføjet 'Ekstra scripts' YTArcMove.rexx til pakken. YTArcMove.rexx arkiver/flytter post fra ENHVER mappe, til

enhver af de normale arkiv mapper. Tillader ikke flytning TIL indgående, udgående eller sendt. Se advarsler under 'Ekstra scripts'. Tilføjet 'Ekstra scripts' YTArc2Sent.rexx til pakken. YTArc2Sent flytter sendte post tilbage til SENDT mappen, så de kan videresendes, eller blive sendt igen. v1.2 Rettelser og ændringer:

Tilføjet 'EN GANG' argumentet til 'Arexx knapper' Rettet problemmet med hvis YAM brugte Workbench skærmen - tak Thorsten Ernst Hendt mappe post listen indeholder nu post siden sidste hentning. Rettet problemmet med udsat og ikke bindende assigns for post directoryet - tak Duncan Gow Endelig (?) rettet SIDSTE og ENESTE søge betingelser:) Tilføjet 'Ekstra scripts' YTArchive.rexx til pakken. Tilføjet 'Ekstra scripts' YTDelete.rexx til pakken. Tilføjet dokumentation for 'Konfigoration af andre scripts'

v1.1 Rettelser og ændringer:

Shortcuts for menu punkter bliver nu vist og virker. Rettet EKSTRA behandling af SIDSTE passende post betingelser. Rettet MANGLENDE behandling af KUN passende post betingelser. SIDSTE passende betingelse fejlen opstod:) Tilføjet mulighed for at afbryde/stoppe efter dobbelt klik på en mappe. Ændret 'visliste' funktionen til 'vis' for porte/libs, HOVSA!!! Fjernet debug programmer fra pakkem - for forvirrende. Tilføjet Faliat 23 for at ungå fejl beskeder til CLI Tilføjet instruktioner for 'Start fra en CLI'

v1.0 Første frigivelse. Ikke gammel nok til at have en histore, endnu:)

Fejl

## <span id="page-20-0"></span>**1.23 Fejl**

Da jeg oploade dette program, var jeg ikke længre istand til at få programmet til at lave nogle fejl. Dette mener ikke at programmet er fejl frit. Hvis du finder en eller flere fejl, så send venligst en besked til mig, så jeg kan rette evt. fejl for andre.

Tak.

## <span id="page-20-1"></span>**1.24 Tak til**

Mange tak til:

Willy Langeveld for RexxArpLib, VLT, QuickSort, et. al. Frank Würkner for FlashFind Stefan Stuntz for MUI. Russell Leighton for MuiRexx (uden MuiRexx dette program ville ikke kunne lade sig gøre) Stephan Sürken for Text2Guide (Uden Text2Guide ville jeg ikke have lavet dokumentation i Guide format) Marcel Beck for YAM - den BEDSTE vej at kontakte alle. Holger Kruse for MIAMI - den BEDSTE vej at få YAM på nettet:) OG ... alle de andre shareware, freeware osv programmører på Amiga'en som gjorde det muligt for OS stadig at bruge for yndlings maskine:)

Dick Whiting |20 Juli, 1997

## <span id="page-21-0"></span>**1.25 Oversætelse**

Hvis du gerne vil se dit navn ner, så send en besked til mig og jeg vil sætte dig igang med at oversætte YamTools.

| Oversættelser (Færdige eller igang) | | Danish Henrik Andreasen larsa@post7.tele.dk | German Michael Lünse m.luense@t-online.de | Italian Francesco Mancuso mcfrank@mediatel.it  $\overline{\phantom{a}}$ 

## <span id="page-21-1"></span>**1.26 Postkort - JEG VIRKLIG elsker at få disse!!**

```
Tak for postkort til:
```
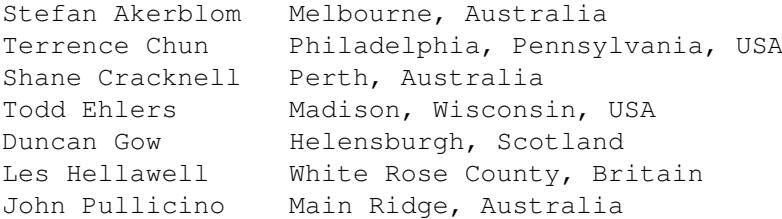

Richard Starr White River Junction, Vermont, USA Kirk Strauser Springfield, Missouri, USA